Quick Setup Guide

Read the *Product Safety Guide* first, then read this *Quick Setup Guide* for the correct installation procedure.

Not all models are available in all countries.

The latest manuals are available at the Brother Solutions  $\theta$ Center: <support.brother.com/manuals>.

### Unpack the machine and check the components

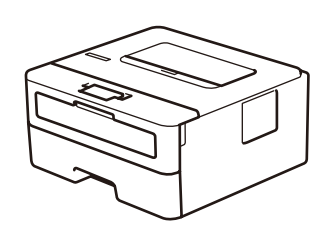

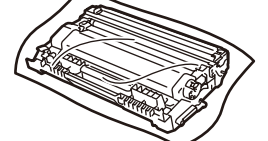

#### **NOTE:**

- Manuals in Spanish for this model are available on the Brother Solutions Center. (USA only): [support.brother.com/manuals](solutions.brother.com/manuals)
- Los manuales en español de este modelo están disponibles en el Brother Solutions Center. (Solamente en los Estados Unidos):

#### [support.brother.com/manuals](solutions.brother.com/manuals)

#### Connect the power cord and turn on the machine  $\mathcal{O}$

Watch our Video FAQs for help with setting up your Brother machine: <support.brother.com/videos>.

- The components included in the box may differ depending on your country.
- The available connection interfaces vary depending on the model.
- Interface cables are not included. You must purchase the correct interface cable if you require one.

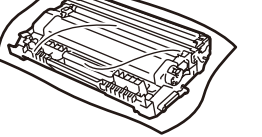

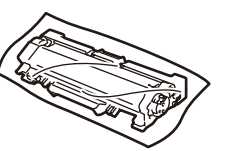

#### **USB cable**

We recommend using a USB 2.0 cable (Type A/B) that is no more than 6 feet (2 meters) long.

#### **Network cable**

Use a straight-through Category 5 (or greater) twisted-pair cable.

• The illustrations in this *Quick Setup Guide* show the HL-L2370DW.

• This machine's *Reference Guide* is either printed for you or is available on the Brother Installation Disc included in the carton.

### Remove the packing materials and install the drum unit and toner cartridge assembly

### Select your language (if needed)

## 4

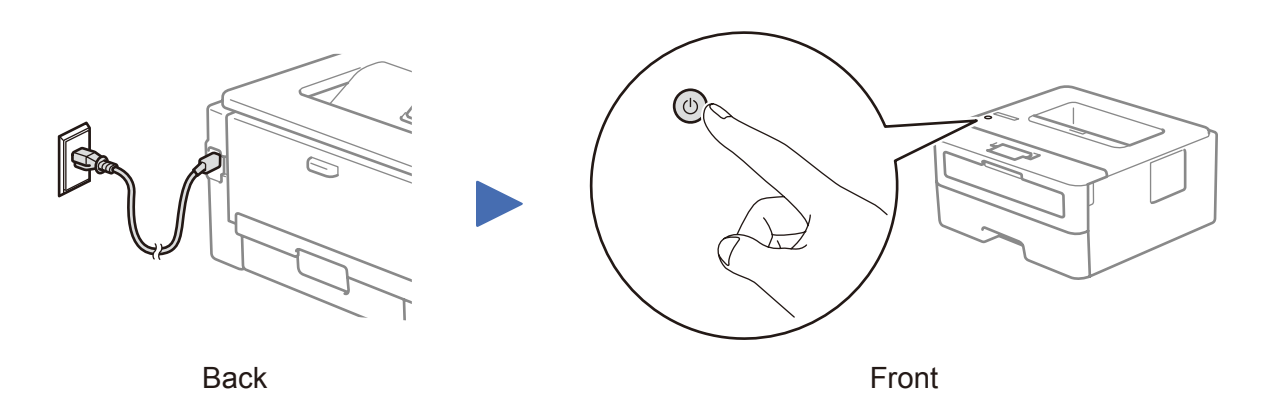

**Brother Installation Disc Quick Setup Guide Reference Guide** (only for certain models) **Product Safety Guide**

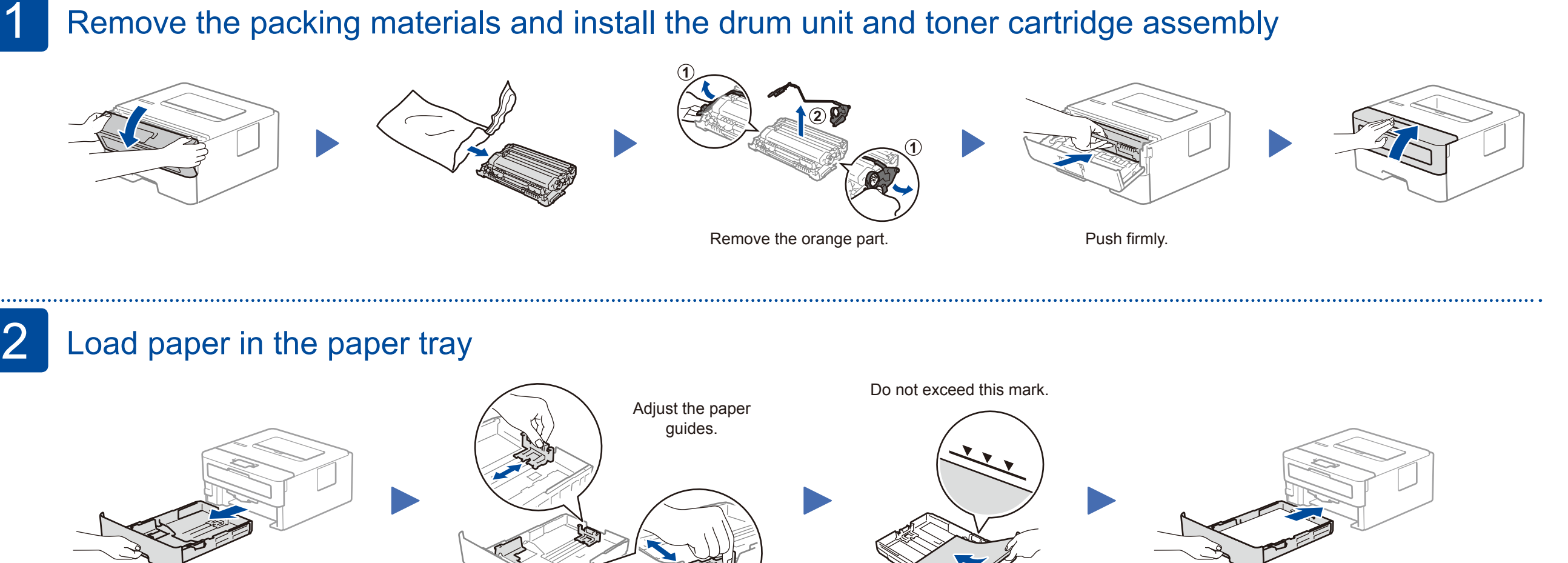

- **1.** Press ▼ or ▲ to select [Initial Setup], and then press **OK**.
- **2.** Press **OK** to select [Local Language].
- **3.** Press ▼ or ▲ to select your language, and then press **OK**.

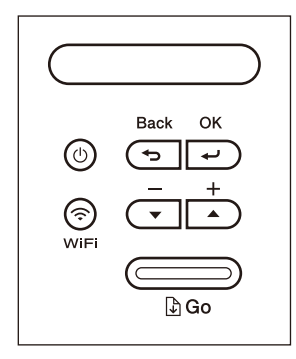

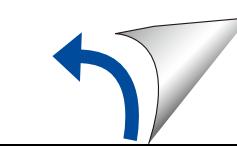

# brother

### **HL-L2370DWXL / HL-L2370DW / HL-L2350DW**

**Toner Cartridge Replacement** (For HL-L2370DWXL model) Use the toner cartridge that is pre-installed in the drum unit first.

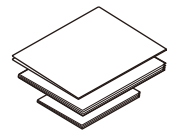

**Drum Unit and Toner Cartridge**

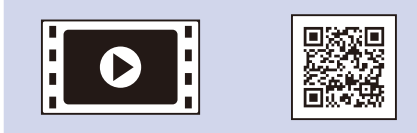

D00PKF001-00 USA/CAN Version 0

### Select a device to connect to your machine 5

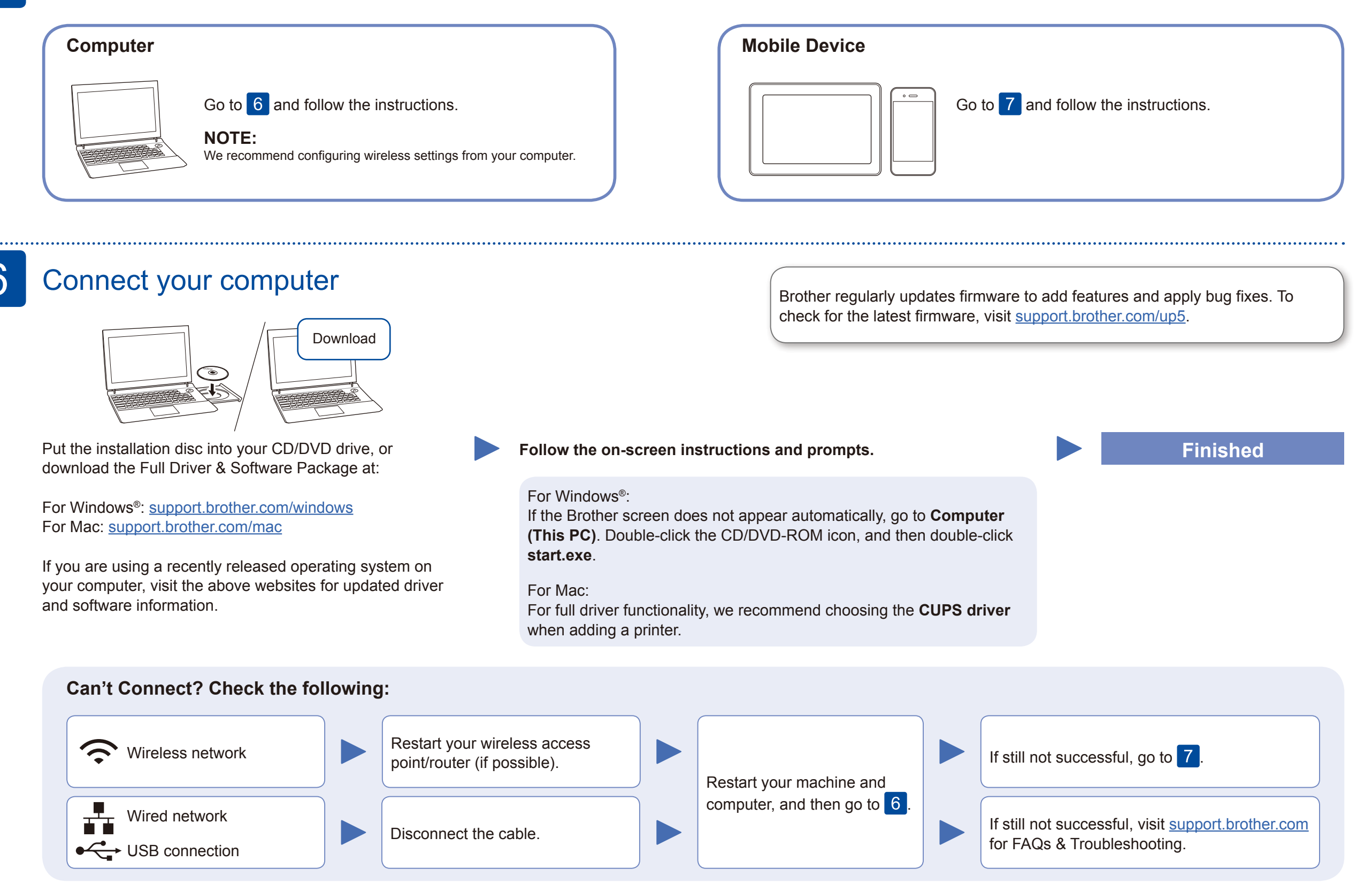

Download and install our free application **Brother iPrint&Scan** from a mobile application store, such as the App Store, Google Play™ or Microsoft<sup>®</sup> Store using your mobile device.

### Alternative wireless setup

Find your SSID (Network Name) and Network Key (Password) on your wireless access point/ router and write them in the table provided below.

7

woburu. Google Play™ using your Android™ device. **For Computer**

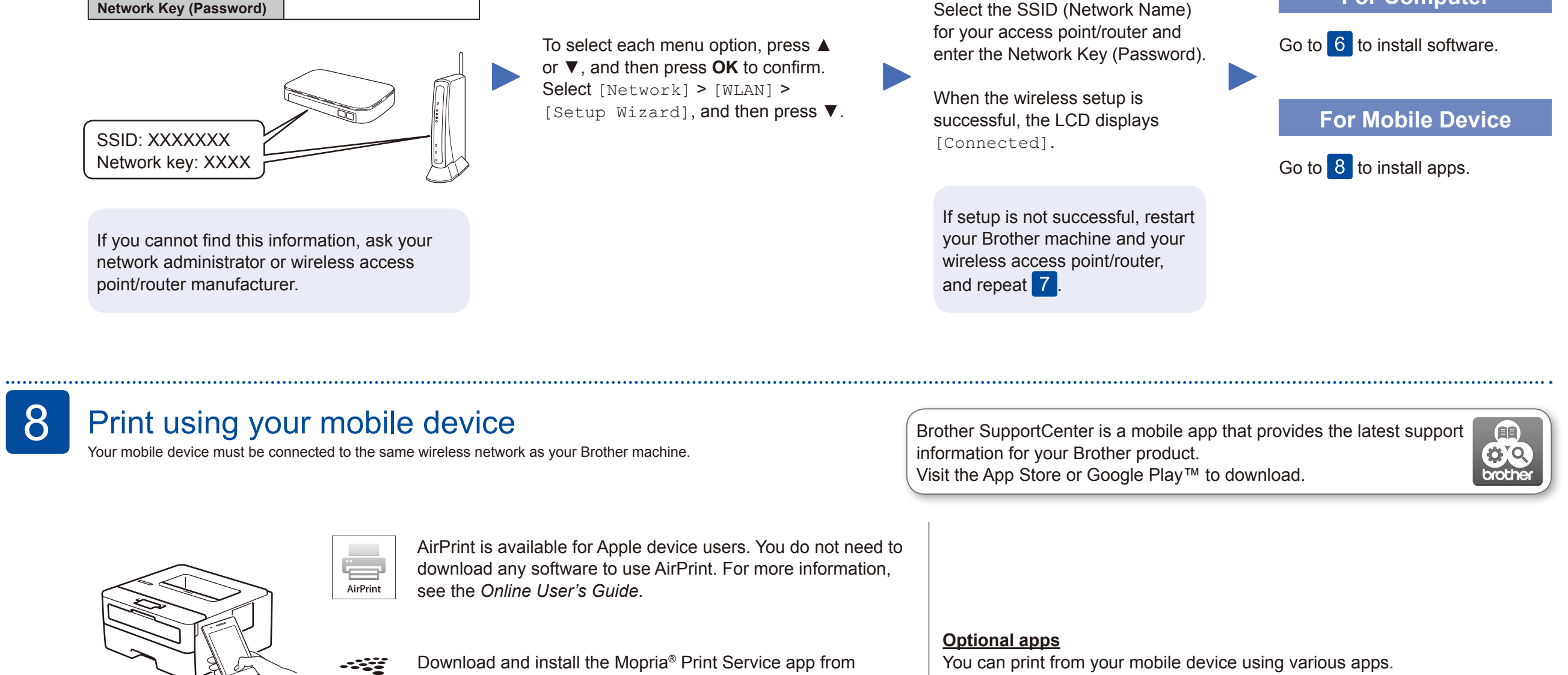

Even if you do not have a wireless access point/router, you can connect your device and your machine directly. For additional wireless network support, go to [support.brother.com/wireless-support.](support.brother.com/wireless-support)

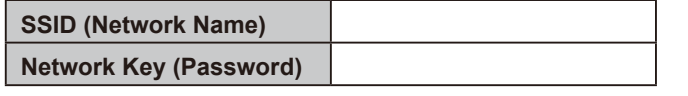

(USA only) For more information on apps, visit [www.brother-usa.com/connect.](http://www.brother-usa.com/connect) For instructions, see the *Online User's Guide*.

### Additional Wireless Support: <support.brother.com/wireless-support>

For FAQs, Troubleshooting, and to download software and manuals, visit [support.brother.com](http://support.brother.com). For product specifications, see the *Online User's Guide*. © 2017 Brother Industries, Ltd. All rights reserved.